## Cheatography

### Backup-GR2 Cheat Sheet by [Nectus](http://www.cheatography.com/nectus/) via [cheatography.com/71634/cs/19130/](http://www.cheatography.com/nectus/cheat-sheets/backup-gr2)

Tobias Munk

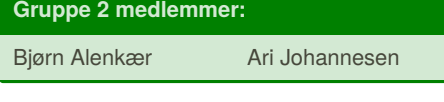

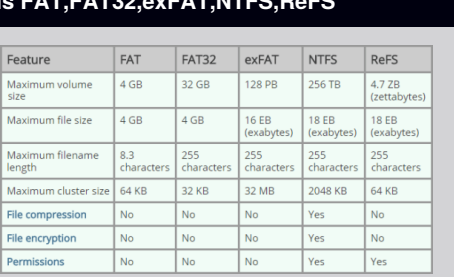

#### **Backup Types**

#### *Full backup*

**File System** 

Takes a full copy of the source and copies it to the desired destin‐ ation

#### *Incremental backup*

Takes a backup of anything that has been changed or created since the last check. Looks for the "ready for archiving" bit to check if the file has been edited.

#### *Differential backup*

Similar to "Incremental backup" the first time it is performed. It copies all data changed from the previous backup. However, each time it runs afterwards, it will continue to copy all data cahnge since the previous FULL backup. It requires more storage and time to complete than "Incremental Backup"

#### *Block backup*

Block-level backup is a feature of incremental backup that allows uploading for only changed parts of files instead of whole files. In order to do that, it uses a snapshot technology.

#### *File backup*

Archive bit must be active on file

#### **Volume / Partition**

#### *Volume*

A Volume is treated like a separate drive from the physical drive, formatting a volume will only affect the volume.

#### *Partition*

A Partition is the definition of a section on a drive, using partitions enables the user to divide a drive into multiple sectors also known as Logical Volumes.

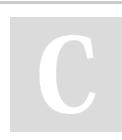

By **Nectus** [cheatography.com/nectus/](http://www.cheatography.com/nectus/) Published 19th March, 2019. Last updated 19th March, 2019. Page 1 of 3.

#### **Basic Disk**

Max 4 partitions

Supports Extended Partitions

up to 26 logic drives

introduced in MS-DOS

#### **Dynamic Disk**

#### Do not support OS

Supports simple, Spanned, Triped, Mirrored & Raid 5 Volumes introduced in Windows 2000

#### **Shadow Copy**

Recovers Files and Folders VSS stands for Volume Shadow copy Service

Storage area <= 300 Mb

64 changes/snapshots are recorded

Only works on NTFS file systems

Commands :

vssadmin add shadowstorage

vssadmin create shadowstorage

vssadmin delete shadowstorage

vssadmin resize shadowstorage

vssadmin list shadowstorage

vssadmin list providers

vssadmin list volumes

vssadmin list shadows

vssadmin list writers

vssadmin list shadows

vssadmin resize shadowstorage

#### **Disk Quota**

- FSRM Stands for File Server Resource Manager
- Quota is a feature that tracks and can be used to restrict the amount of space that a user's files can use on an NTFS volume

Sponsored by **Readable.com** Measure your website readability! <https://readable.com>

## Cheatography

### Backup-GR2 Cheat Sheet by [Nectus](http://www.cheatography.com/nectus/) via [cheatography.com/71634/cs/19130/](http://www.cheatography.com/nectus/cheat-sheets/backup-gr2)

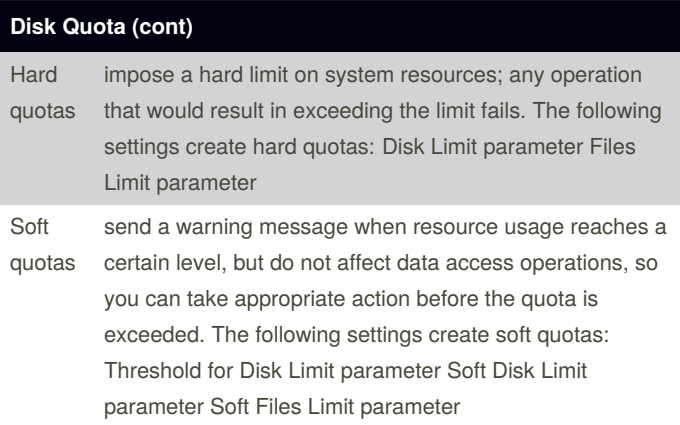

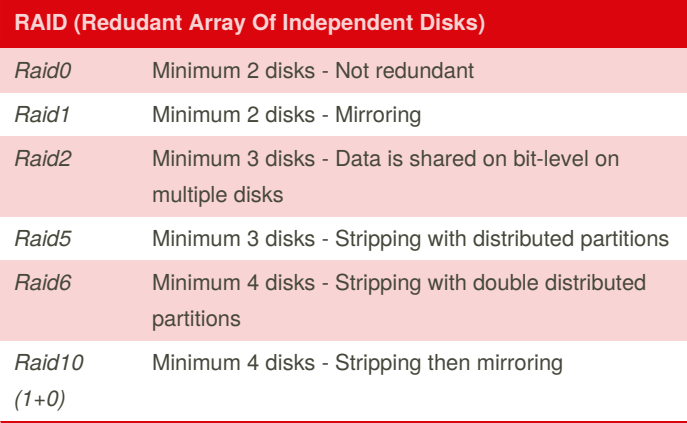

#### **Windows Server Backup**

)ISKPART> select disk 1 isk 1 is now the selected disk. ISKPART> attribute disk clear readonly )<br>DISKPART> convert dynamic elected disk is already a dynamic disk. .<br>ISKPART> create volume raid size=30000 disk=1,2,3,4 iskPart successfully created the volume.

#### *Remember to run:*

- # *Attribute disk clear readonly*
- # *convert dynamic*

#### *On ALL the drives for the RAID5*

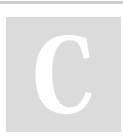

By **Nectus** [cheatography.com/nectus/](http://www.cheatography.com/nectus/) Published 19th March, 2019. Last updated 19th March, 2019. Page 2 of 3.

Sponsored by **Readable.com** Measure your website readability! <https://readable.com>

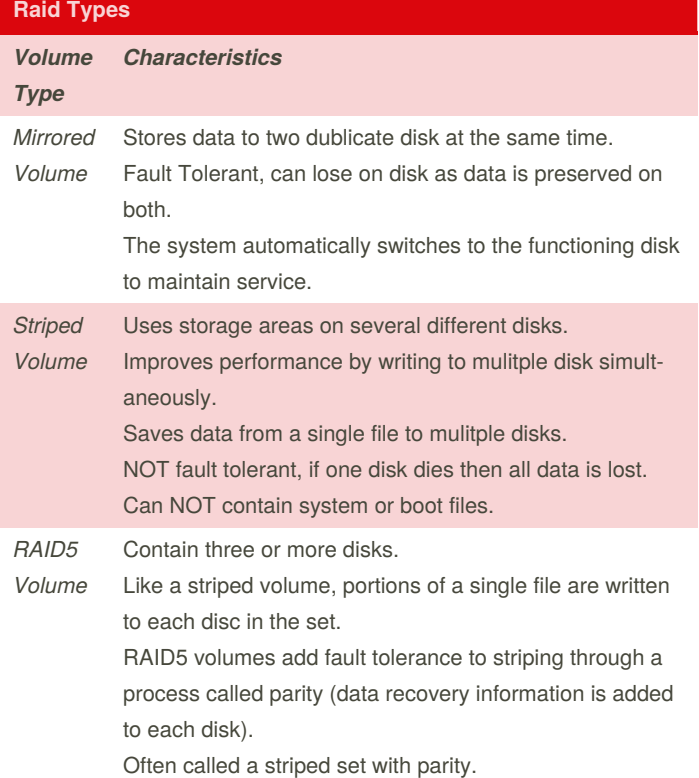

#### **GPT / MBR** *MBR (Master Boot Record) GPT (Guided Partition Table)* A special type of boot sector at the very beginning of a physical storage device. A standard for the layout of the partition table on a physical storage device. Max Diskspace 2.2TB Max Diskspace 1.8EB Max 4 primary partitions max 128 partitions Supports only one extended partition (up to 26 total partitions) Supports UEFI

# Cheatography

## Backup-GR2 Cheat Sheet by [Nectus](http://www.cheatography.com/nectus/) via [cheatography.com/71634/cs/19130/](http://www.cheatography.com/nectus/cheat-sheets/backup-gr2)

Published 19th March, 2019. Last updated 19th March, 2019.

Page 3 of 3.

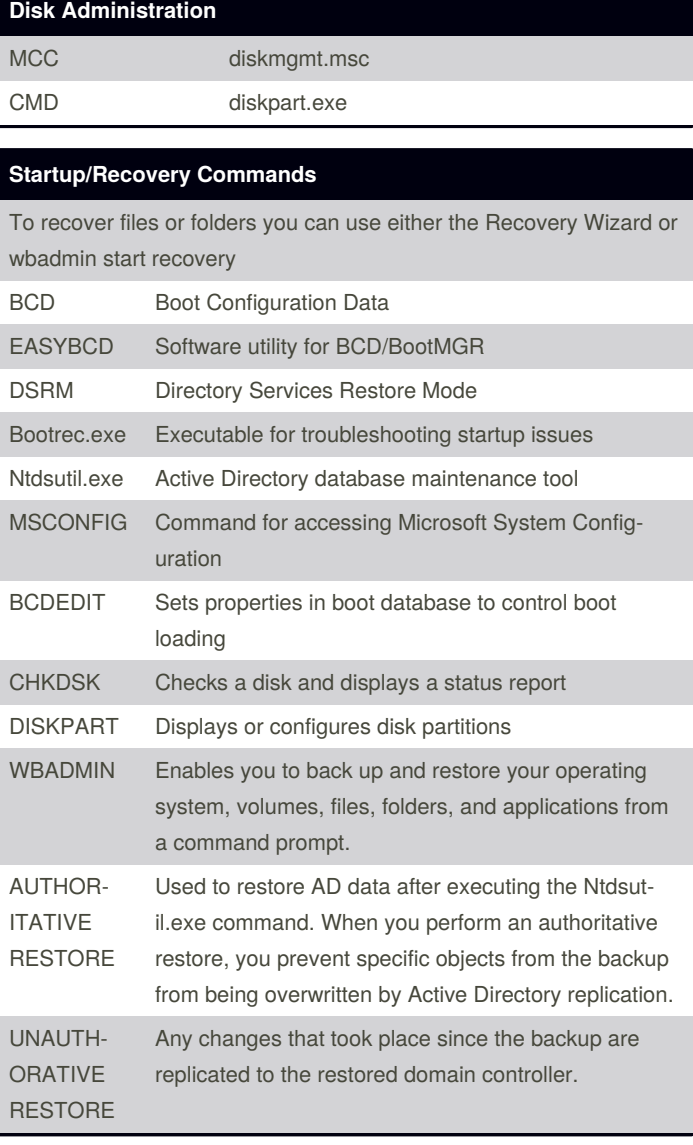

By **Nectus**

[cheatography.com/nectus/](http://www.cheatography.com/nectus/)

### **AT commands Backup**

at 23:00 cmd /c copy C:\Dokumenter. C:\Backups

at \\products 00:00 /every:M,T,W,Th,F backup

Sponsored by **Readable.com** Measure your website readability! <https://readable.com>